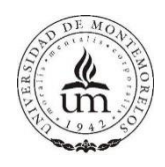

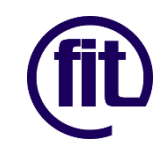

Facultad de Ingeniería y Tecnología

## Ingeniería en Tecnologías de la Información y la Comunicación

# Relatos bíblicos en realidad aumentada

Presenta:

Alvin Ramírez Ascencio matrícula: 1100294

Montemorelos Nuevo León, México. Fecha: 22 de abril de 2016

Asesor:

Jair Arody del Valle López

## Contenido

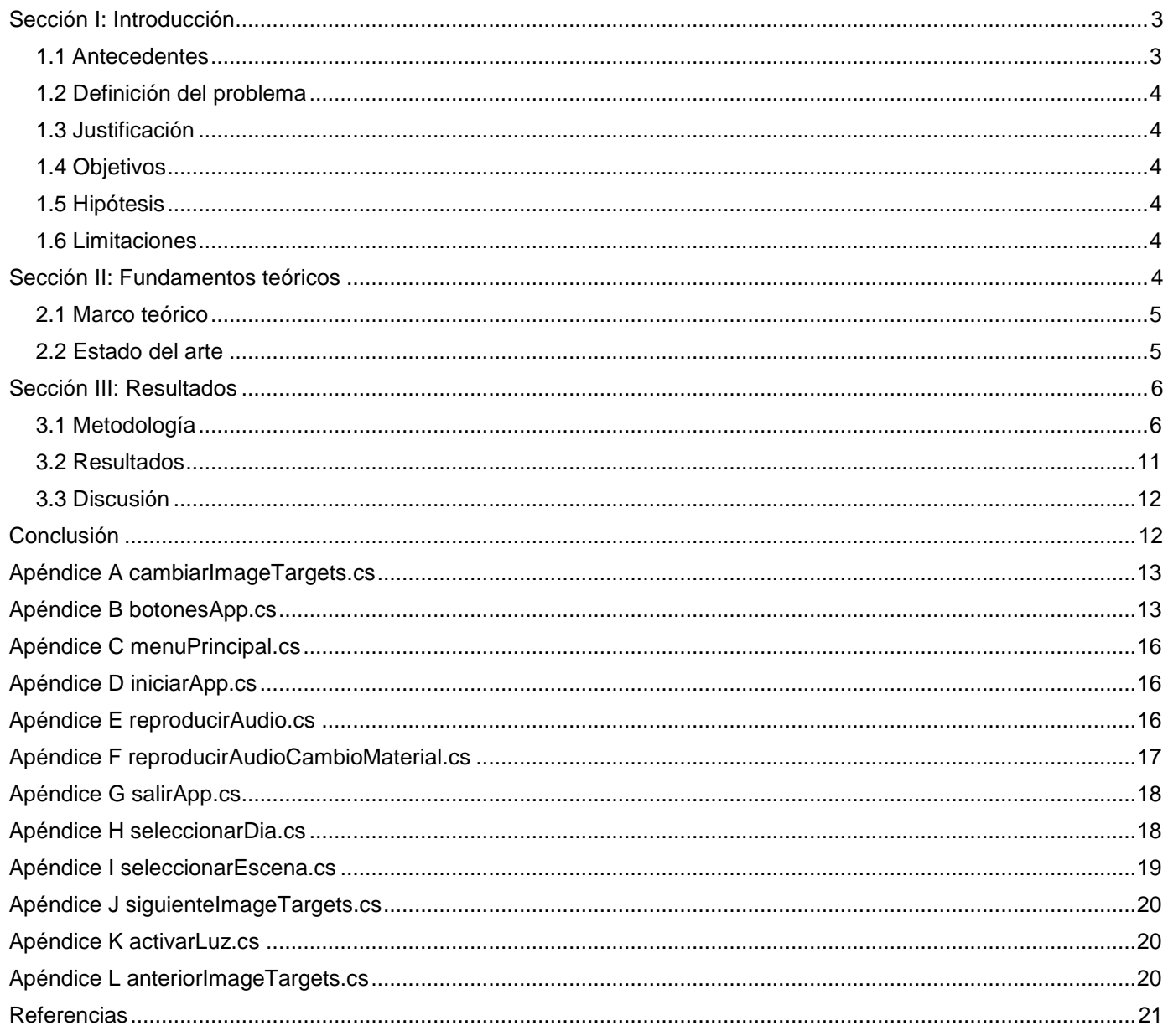

## **Relatos bíblicos en realidad aumentada**

Alvin Ramírez Ascencio; Jair Arody del Valle López Facultad de Ingeniería y Tecnología Universidad de Montemorelos Apartado 16-5 Montemorelos N.L. México alvin.ara94@gmail.com, jdelvalle@um.edu.mx

**Resumen**- El término Realidad Aumentada se refiere al conjunto de acciones que permiten ampliar, mejorar o resaltar la realidad del mundo físico mediante la aplicación de tecnología, por lo general video o imagen. Se relaciona con un concepto más general llamada realidad mediada, en la que se modifica una vista de la realidad (posiblemente incluso disminuye en lugar de aumentar) por un medio electrónico. Por el contrario, la realidad virtual reemplaza el mundo real con una realidad mejorada convencionalmente en tiempo real y en contexto semántico con elementos del medio ambiente, tales como los resultados deportivos en la televisión durante un partido.

Este estudio tiene el propósito de ilustrar algunas aventuras de la Biblia en realidad aumentada, además de fomentar el hábito de lectura de una manera más recreativa.

Cada vez son más frecuentes en México las reflexiones y debates sobre el poco o nulo "hábito de la lectura" [1]; esto hace suponer que lo anterior sea la posible causa para que existan cifras alarmantes que hagan referencia a la falta de hábito de lectura en dicho país [2] y la perspectiva que se tiene del mismo en cuanto al sector educativo se refiere [3].

Estudiar una carrera donde la tecnología es de suma importancia y criarse en un ambiente religioso, hace pensar en la manera de mezclar éstos dos ámbitos para ayudar a las personas. La gente debería alimentar su lado espiritual, por lo cual se decidió hacer un prototipo de lectura que va a enriquecer la espiritualidad de cada persona, una aventura bíblica tecnológica, cuyo fin sea fomentar el hábito de lectura y el ámbito religioso.

El resultado es un prototipo de lectura y una aplicación móvil, que al juntarlas, llegan a impactar más que por sí solas.

El procedimiento que se empleó para realizar este proyecto consistió en determinar qué historia de la Biblia implementar, creando modelos en tercera dimensión con animaciones, sonido, etc. logrando la interacción de las aventuras bíblicas con la realidad aumentada. Una vez creados los modelos, se importaban a Unity, que es un programa multiplataforma donde se programó la aplicación. Para realizar el reconocimiento de imágenes y así desplegar los modelos 3D, se subieron imágenes a la base de datos de Vuforia, una vez empaquetado, las imágenes se descargaron para posteriormente importalo a Unity. La app, hace un reconocimiento de imagen y proyecta en el dispositivo modelos con animaciones y sonidos para mejorar la interacción y explicación del contenido del libro.

<span id="page-2-0"></span>**Palabras clave**: Realidad aumentada, tecnología, libros electrónicos, educación, religión,

## Sección I: Introducción

#### 1.1 Antecedentes

<span id="page-2-1"></span>Parece evidente el poco interés que despiertan los libros en nuestros adolescentes y jóvenes, la mayoría de ellos asocia la lectura al aburrimiento y al castigo [4]. Las nuevas tecnologías de la información y comunicación (TICS) se están convirtiendo en un elemento clave en el sistema educativo [5]. Enfoques educativos tradicionales proporcionan a las tecnologías un papel decisivo en la mejora de la enseñanza y los procesos de aprendizaje. [5]

En este sentido, la Realidad Aumentada es presentada como un candidato fuerte, ya que facilita comprensión de fenómenos complejos, integrando la información generada por computadora en el mundo real [6].

La incorporación de las TICS en los procesos de enseñanza y aprendizaje universitarios está desplazando paulatinamente al método tradicional [7] - [9].

Los sistemas educativos enlazados con las TICS muestran el gran avance con respecto al nivel académico [7]. La incorporación de las TICS en el ambiente religioso pudiese traer significativos avances respecto al entendimiento e interés espiritual.

Nacer en una familia con creencias cristianas, estudiar en instituciones cristianas, y aprender a leer con la Biblia, hace que te desarrolles en un ambiente espiritual. En este contexto, se decide crear una aventura bíblica con imágenes y texto, además de una aplicación donde en conjunto se provea una experiencia diferente.

Con esto se pretende crear en los niños y adolescentes una experiencia diferente y emocionante al leer la Biblia, donde puedan pasar un gran tiempo desempeñando la imaginación, la creatividad y la lectura.

#### 1.2 Definición del problema

<span id="page-3-0"></span>Hoy en día, la gente puede tener un acceso más fácil a un dispositivo móvil, ya que esa es la tendencia actual. La disposición de dispositivos móviles en los niños menores de 10 años (63,5%) aumenta medio punto respecto a la encuesta anterior, lo que viene a romper la tendencia negativa en la evolución de esta variable desde el año 2009 [10].

Un nuevo estudio realizado por PlayCollective y Digital Book World demostró que el 67 por ciento de los niños de los Estados Unidos de Norte América leen libros electrónicos, y de estos, el 92 por ciento de ellos lee al menos un libro por semana.

Al analizar y reflexionar en estos datos se plantea la siguiente pregunta:

¿Cómo se puede hacer, para que, desde temprana edad los niños fomenten el hábito de la lectura y más específico en la Biblia?

La tecnología carece de importancia al momento de enseñar a leer y/o escribir. Sin embargo, como lo señala Ortiz [11], "las nuevas tecnologías de la información y la comunicación (TIC) están transformando también nuestros hábitos de lectura y escritura", es decir, ésta comienza a ejercer influencia en el desarrollo de estos procesos, por esto merece ser tomada en cuenta.

La Biblia ha sido el único libro que ha perdurado por más de 4000 años. Muchas personas han aprendido a leer por medio de ella. Sabiendo que en las personas es muy importante el área espiritual se eligió hacer un material interactivo para fomentar la lectura de la Biblia y así poder crecer con un entusiasmo de aprender más respecto a temas espirituales. La gente ya no se preocupa mucho por leerla, las excusas más comunes son que no tienen imágenes para poder imaginar más las cosas, y es muy completo el lenguaje que se utiliza.

### 1.3 Justificación

<span id="page-3-1"></span>Al crear una aventura bíblica con imágenes para poder ilustrar los acontecimientos históricos, se podrá ayudar a la persona lectora a contribuir con la inteligencia imaginativa, y a facilitar la comprensión de las historias desde otra perspectiva.

Hoy en día, el uso de los dispositivos móviles es demasiado extenso, y un gran porcentaje de las personas pueden tener acceso a estos dispositivos electrónicos. El uso de la aplicación, creará un ambiente diferente al que se tiene conocido hoy en día.

El uso de la realidad aumentada para poder mostrar los modelos tridimensionales al usuario, ayudará a mejorar la perspectiva del mismo y se espera darles una idea mucho más detallada de lo que ocurrió en la época de la historia.

Si bien, no se tiene un público en específico sobre este proyecto, la idea se tomó a partir de los niños para promover el hábito de la lectura desde muy temprana edad y más específicamente en la lectura de pasajes bíblicos.

#### 1.4 Objetivos

<span id="page-3-2"></span>Los objetivos de este proyecto son:

- Crear una aplicación móvil.
- Crear una aventura bíblica en realidad aumentada.
- Crear la aplicación para Android.

#### 1.5 Hipótesis

<span id="page-3-3"></span>La formulación de la hipótesis fue la siguiente:

<span id="page-3-4"></span>Se puede crear una aplicación para ilustrar alguna historia bíblica en realidad aumentada.

#### 1.6 Limitaciones

Para seleccionar la historia a implementar en la aplicación, se tuvo en cuenta la duración de la historia, los personajes y las escenas, la dificultad con respecto a la animación, la cantidad de modelos a crear y la cantidad de escenas para poder demostrar en su totalidad la historia.

#### <span id="page-3-5"></span>Sección II: Fundamentos teóricos

#### 2.1 Marco teórico

<span id="page-4-0"></span>**Unity 3D.** Unity es un ecosistema de desarrollo para aplicaciones interactivas el cual consta de un motor de renderizado de gran alcance totalmente integrado con un conjunto completo de herramientas y flujos de trabajo para la creación rápida 3D interactivo y contenido 2D, de fácil publicación, multiplataforma, con miles de contenidos de alta calidad [12].

**Blender.** Blender es un producto de software de gráficos por ordenador 3D libre y abierto que se utiliza para la creación de películas de animación, efectos visuales, arte, modelos 3D impresos, aplicaciones 3D interactivas y juegos de video [13].

**Vuforia.** Vuforia es un kit de desarrollo de software de Realidad Aumentada (SDK) para dispositivos móviles. [14] Se utiliza la tecnología de Visión por computadora para reconocer y realizar un seguimiento de las imágenes planas (Objetivos de la imagen) y objetos 3D sencillos, tales como cajas, en tiempo real.

**Realidad Aumentada (RA).** La realidad aumentada (RA) es el término que se usa para definir una visión del entorno físico del mundo real a través de un dispositivo tecnológico, cuyos elementos se combinan con elementos virtuales para la creación de una realidad mixta en tiempo real; es decir, un conjunto de dispositivos que añaden información virtual a la información física ya existente, es decir, añadir una parte sintética virtual a lo real.

#### 2.2 Estado del arte

<span id="page-4-1"></span>Favorecer la concentración y la empatía, prevenir la degeneración cognitiva y hasta predecir el éxito profesional son sólo algunos de los beneficios encubiertos de la lectura. Sin contar que "el acto de leer forma parte del acto de vivir", dice el ex ministro Ángel Gabilondo; Para este autor, la lectura "crea, recrea y transforma. Una buena selección de libros es como una buena selección de alimentos: nutre" [15].

De acuerdo con el World Culture Score Index, ranking que publica la firma NOP World, el cual refiere la relación de diversos países, o mejor dicho de su población. Los indios dedican, en promedio, 10 horas y 42 minutos semanales a leer. Los siguientes tres puestos también son ocupados por países de Asia, Tailandia, China y Filipinas, mientras que el quinto es, notablemente, para Egipto. Posteriormente viene la nación europea mejor ubicada, República Checa, seguida de Rusia, Suecia empatada con Francia, y Hungría empatada con Arabia Saudita. En cuanto a América Latina el país más lector es Venezuela, en el sitio 13, y luego vienen Argentina en el puesto 17 [16].

Según la encuesta nacional de lectura y escritura del año 2015 los mexicanos leen en promedio 5.3 libros al año, así lo hizo constar este estudio que fue realizado por el Consejo Nacional para la Cultura y las Artes (Conaculta), con el apoyo de otras instituciones y diversos especialistas. De esos libros leídos al año 3.5 son leídos por gusto y 1.8% por necesidad escolar o laboral [17].

La consideración de México como uno de los países más laicistas del continente puede ser interpretada como una paradoja, si se toma en cuenta que en él, la religión en general, y la religión católica en particular, siempre ha desempeñado un papel central en la vida nacional [18].

La RA adquiere presencia en el mundo científico a principios de los años 1990 cuando la tecnología basada en:

- Procesamiento rápido.
- Técnicas de renderizado de gráficos en tiempo real.
- Sistemas de seguimiento de precisión portables,

permitieron implementar la combinación de imágenes generadas por computadora sobre la visión del mundo real que tiene el usuario [19].

El portal de RA [20] es un referente a la hora de encontrar información relevante sobre las tecnologías, grupos de investigación, proyectos, productos y recursos relativos a la RA.

En los últimos años diversas universidades punteras han comenzado a explotar nuevos métodos de visualización, con objeto de enriquecer los actuales programas educativos [21], [22], alzándose la RA como una tecnología prometedora, de las existentes hoy en día [23], [24]. En términos técnicos la RA comprende una variedad de gráficos por computadora, visión artificial y multimedia, de forma que el usuario pueda perfeccionar su percepción del mundo real, mediante la anexión de información virtual [25]. Para que la RA proporcione una visión comprensible del mundo circundante, los escenarios real y virtual han de sincronizarse, posicional y contextualmente.

Ian Sutherland crea el primer sistema de RA en el año 1968. Debido a las limitaciones tecnológicas del momento, sólo se podían visualizar modelos simples en tiempo real. La primera publicación data del año 1992, donde se estudian las ventajas de la RA frente a la Realidad Virtual (RV) [26].

La aplicación de RA en cirugías permite al médico superponer datos visuales como por ejemplo termografías, tomografías previas o la delimitación de

los bordes limpios de un tumor invisibles a simple vista, minimizando el impacto del procedimiento médico [28].

La RA es una tecnología utilizada en distintos contextos. Se encuentran ejemplos de uso en el ámbito militar, en la medicina, en el diseño en ingeniería, en la robótica, en aplicaciones de fabricación, en mantenimiento y reparación, en la enseñanza y el aprendizaje, en el entretenimiento, en tratamientos psicológicos, etc. [29].

A continuación, destacan algunas de las primeras aplicaciones desarrolladas con fines educativos:

- Construct3D es un sistema de RA para la construcción de geometrías 3D. Fue diseñado para el aprendizaje de las matemáticas y la geometría. Se ha probado con los estudiantes para comparar el aprendizaje tradicional con el sistema de RA [26].
- El Mixed Reality Lab de Singapur2 ha desarrollado varios sistemas de RA con fines de educativos, tales como: un sistema de RA para el aprendizaje del sistema solar, un sistema de RA para aprender cómo germinan las plantas, etc [26].
- Billinghurst, Kato & Poupyrev presentó el Magic Book. Parece un libro normal, pero las páginas son marcadores. Cuando el sistema detecta un marcador, se muestra una imagen o se inicia una historia en video. Este tipo de libros se puede utilizar para el aprendizaje, cuenta cuentos, etc. [26].
- El Magic Story Cube utiliza un cubo como una interfaz tangible que está plegado o desplegado [26].
- AR-DEHAES, un augmented book desarrollado en el año 2008 por el grupo de investigación en habilidades espaciales de la Universidad de La Laguna, junto con el Instituto Interuniversitario de investigación en Bioingeniería y Tecnología Orientada al ser humano de la Universidad Politécnica de Valencia (LabHuman) [26].

<span id="page-5-0"></span>Hasta la fecha se ha encontrado una aplicación de la Biblia en RA, que dispone de una aplicación y un libro donde en conjunto con la app se muestran modelos en RA [27].

#### Sección III: Resultados

#### 3.1 Metodología

<span id="page-5-1"></span>Para crear la historia animada de la Biblia, se consideró analizar algunas de las historias bíblicas para decidir cual se iba a implementar en la aplicación. Se creó una agenda y se dividió el trabajo por semanas para tener un plan de desarrollo de la aplicación. Al gestionar el proyecto y dividirlo por etapas y asignando el tiempo requerido para cada una de las etapas, ayudó a corregir cada uno de los elementos.

La RA como se entiende actualmente se puede considerar como una categoría de "mix reality**"**, o mezcla entre información real e información virtual en el que predomina la información rea**l**. Sin embargo, según se observa en la Figura 1, existen diferentes grados de mezcla de información real y virtual**.**

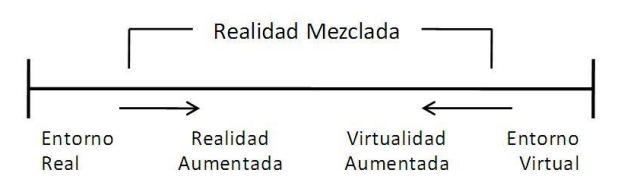

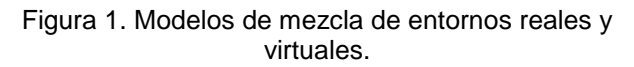

La RA se trata de una aproximación desde la realidad (el entorno físico) con objetos virtuales adicionales, lo que viene a suponer, que la información real predomina y la información virtual es complementaria.

En el otro extremo, la RA consiste en un mundo creado virtualmente como el que propone "Second Life". Cuando en este entorno virtual se introducen componentes reales daría lugar al *augmented virtuality* que es la forma de realidad mixta en que lo virtual se constituye como el elemento fundamental.

Para hacer que la aplicación pueda detectar la imagen del libro, se recurrió a la tecnología de la RA. Para esto se utilizó la extensión de Vuforia para Unity.

Vuforia es un kit de desarrollo de SDK para RA en dispositivos móviles que permite la creación de aplicaciones de RA. [14] Se utiliza la tecnología de visión por computadora para reconocer y realizar un seguimiento de las imágenes planas (objetivos de la imagen) y objetos 3D sencillos, tales como cajas, en tiempo real.

Esta capacidad de registro de imágenes permite a los desarrolladores posicionar y orientar los objetos virtuales, como los modelos 3D y otros medios de comunicación, en relación con las imágenes del mundo real cuando éstos se ven a través de la cámara de un dispositivo móvil. En la Figura 2 se demuestra una imagen tridimensional del famoso "Sonic" en RA.

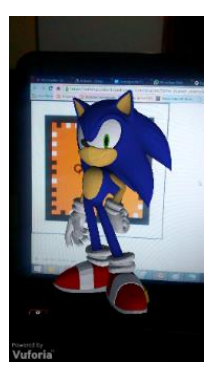

Figura 2. Captura de pantalla de una app, donde se muestra un modelo en RA en Android.

Por otro lado, para poder utilizar la cámara de RA en el programa de Unity, se creó una cuenta como Vuforia developer, una vez registrado se creó una *license key* donde se seleccionó para qué tipo de aplicación se iba a necesitar y para qué tipo de licencia se iba a utilizar. Al crear la *license key* se insertó en la cámara de RA de Unity para poder acceder a ella.

Después de esto, cada parte de esa historia, se plasmó en una imagen. Dicha imagen se tuvo que procesar en la base de datos de Vuforia para poder implementar la RA, esto con el fin de utilizar el reconocimiento de imágenes.

En la Figura 3 se hace referencia a la integración de Vuforia con el sistema de Unity. Primero Vuforia hace el reconocimiento de imagen, Unity se prepara para mostrar el modelamiento en tercera dimensión, las animaciones y las despliega en una aplicación.

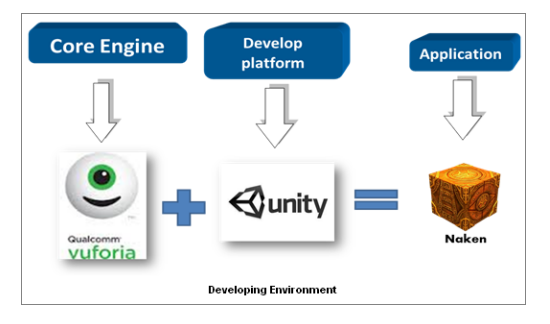

Figura 3. Explicación Vuforia + Unity

Se tienen algunos requerimientos para subir imágenes a la base de datos de Vuforia. Una vez procesadas las imágenes, Vuforia te da una calificación respecto a la calidad de las imágenes, que consiste en un numero entre 1 y 5, éste corresponde a la mejor calidad de la imagen y significa que es más fácil hacer el reconocimiento de la imagen con la cámara de RA. Después de subir las imágenes

procesadas, se descargó la base de datos en formato para Unity y se desempaquetó para poder utilizarlo.

Una vez importado el paquete de imágenes y la extensión de Vuforia para Unity, se crearon los modelos en tercera dimensión que se desplegaban al reconocer las imágenes de cada una de las partes de la historia bíblica.

Para crear los modelos en tercera dimensión se utilizó un software de modelamiento en 3D como Blender.

Blender es un producto de software de gráficos 3D, libre y abierto que se utiliza para la creación de películas de animación, efectos visuales, arte, modelos 3D impresos, aplicaciones 3D interactivas y juegos de video.

Las características de Blender incluyen el modelado 3D, desenvolver UV, texturizado, rigging y desollado, líquido y simulación de humo, simulación de partículas, simulación de cuerpo blando, la escultura, la animación, el partido en movimiento, seguimiento de la cámara, edición de vídeo y composición.

Junto a la modelización dispone también de un motor de juego integrado [13]. En la Figura 4 se puede observar la pantalla principal del software Blender.

| <b>Bienner</b>                                                                                                    | $ -$                                                                                                    |
|----------------------------------------------------------------------------------------------------|----------------------------------------------------------------------------------------------------|
| <b>SUPPLIER</b> Servi<br>Wrote top FEI beter<br>132,000<br><b>Detch' firster</b><br><b>Net Amount</b>                                                                                                    | O VE/S (West Entered (1961) (Objects 1/S (Large 0/S   New S.COM) C.He                                                                                                    |
| <b>w</b> Traydom<br><b>Conferri</b><br>TeamAson<br><b>Patalo</b><br>Dere: 2019.01.20 18:16<br>State <sub>1</sub><br><b>a</b> Blender 2.73.<br>PER - 06805174<br><b>Massa</b><br>$v = 51x$<br><b>Dusticate</b><br><b>Dust Castle Limited</b><br><b>Tuesday</b><br><b>SHEE</b><br>S& Criga<br><b>SALES</b><br>Grooth Rin                                                                                                    | <b>Call you should strike</b><br>$25 - 4$<br><b>Change Look</b><br><b>COMME</b><br>$\frac{1}{2} \frac{1}{2} \frac{$<br>X Moura<br><b>Y ROSCI</b><br><b>Daniel Sprint Course</b><br><b>July Linepster C. G.</b><br><b>Vibrowlere</b><br>Reformingers . 1 00 00 |
| $+$ Henni<br><b>Brenze</b><br><b>WARRANTING</b><br>W Chosender<br><b>Links</b><br><b>Sarain</b><br><b>E</b> sensitivel<br><b>Co.</b> Support an Open Animation Viewer<br><b>Child</b><br><b>E ASSISTENT</b><br>陽 Donatom<br>00000<br><b>IF <i><u>nd Tucklaims</u></i></b><br><b>IR</b> Gradio<br>Cint C<br><b>IB</b> Exhaust Lou<br>To decover on Section<br><b>12.</b> Merce<br><b><i>Ch. Manharmaniu</i></b><br>IR. Fyrinn AR Selector<br>(110.5)                                                                                         | <b>Warrant Miles</b><br>Francisco<br><b>Contact</b><br>11630m<br>Tri250<br>3.1003A1<br>4 Francis 4<br><b>DOW</b><br>Agant Pa.<br>Frame Rose<br>$24$ fm $-2$<br>$-1 - 1.0001$<br>Time Sam<br>$-120001$<br><b>Command</b><br>面<br><b>Y De And Allogno</b><br><b>SEILER MUSIC #</b><br>El note (150000)                                                                                                    |
| ■   2000年度   1000年   1000年   1200年   1200年   1200年   1200年   1200年   1200年   1200年   1200年   1200年   1200年   1200年   1200年   1200年   1200年   1200年   1200年   1200年   1200年   1200年   1200年   1200年   1200年   1200年   1200年  <br>control Colembus 1 0 1 5 123 0021 - 1 Gas<br><b>TAB</b><br>New Gent Add<br>20<br>$\overline{w}$<br>3593<br>3211<br>$\overline{100}$<br>210<br>m<br>380<br>287<br>220<br>œ<br>STEE SCIENCES   NONC<br>1 回家<br>$(a, c)$ class<br>$-1$<br>Vest Hanner, Franco, Pontaco,<br><b>Dut</b><br>256.5<br>$\mathbf{r}$ | to \$10 marriaged Motion than<br>+ Shading<br><b>Bill Charlessenary at</b><br>7173<br>100<br>235<br>15454<br><b>P. Post Processants</b>                                                                                                    |
| $w =$<br>ö                                                                                                    | 105 AM<br>$-7 - 10$ at 40 EP<br><b>AVENUESS</b>                                                                                                    |

Figura 4. Pantalla principal del programa Blender

Para tener la imagen en tercera dimensión, fue necesario tener habilidades en el modelamiento 3D para hacer moldes en Blender. También se necesitó de la habilidad de colorear los objetos tridimensionales para darles un mejor aspecto a los modelos y así hacerlos parecer más reales.

Una vez que se tenga el primer molde de los animales, los siguientes modelos se crearán mucho más rápido y más fácil. La base de los cuadrúpedos es el mismo, solamente se tendría que cambiar la complexión física.

Una de las páginas donde se encontraron modelos gratis, y que facilitó su edición fueron las siguientes páginas:

- Blend Swap [\(http://www.blendswap.com/\)](http://www.blendswap.com/)
- TF3DM [\(http://tf3dm.com/\)](http://tf3dm.com/)

Para entender mejor el concepto de multiplataforma de Unity, en la Figura 5 se puede observar un modelo en 3D de una batería musical en Blender (lado izquierdo), y la transportación de este modelo en el sistema de Unity (lado derecho).

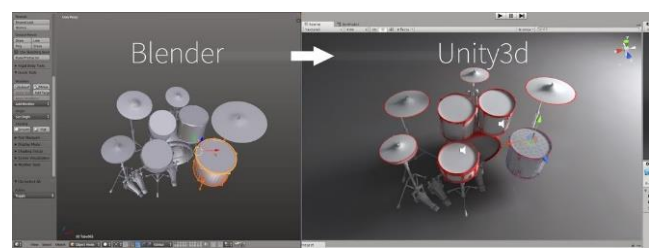

Figura 5. Integración de un modelo hecho en Blender, en la plataforma Unity.

En algunas partes de la historia los modelos en tercera dimensión quedaron estáticos, y en otros momentos se creó animación, alteración de los modelos, reproducción de audios dependiendo de la complejidad de ese tramo de la historia, con el fin de explicar las partes complejas de una manera mucho más sencilla.

Las animaciones importadas desde los modelos en Blender, saturan el disco duro y la máquina virtual del programa y del dispositivo en uso de la aplicación.

Para crear los modelos con animaciones se procedió de la siguiente forma:

- 1. Blender, tiene integración para crear las animaciones mediante esqueletos formados en los modelos tridimensionales y alterados para la simulación de la animación.
- 2. Python es un lenguaje de programación que se utilizó en Blender para crear otro tipo de animación.
- 3. Mecanim es una herramienta integrada en Unity para mejorar las animaciones.

En la mayoría de las animaciones que se hicieron, se utilizó el esqueleto para hacer los movimientos. En la Figura 6 se muestra a un tigre con el esqueleto listo para ser animado.

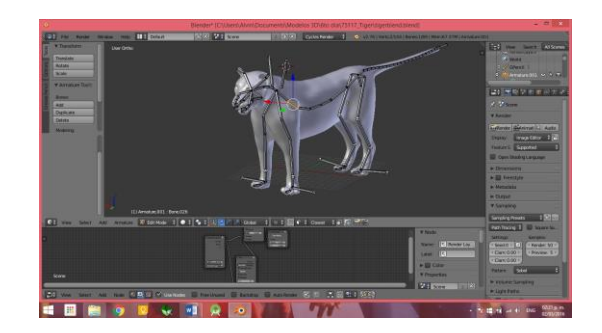

#### Figura 6. Modelo en tercera dimensión con esqueleto listo para animar.

Si se quiere que los modelos tridimensionales puedan realizar una animación, interactuar con los objetos de la escena y manipularlos en tiempo real, se necesitó del uso de la programación. Investigando en cuál de los diferentes lenguajes se pudiera crear la aplicación en Unity, se optó por el lenguaje C #, ya que en JavaScript en algunas plataformas o programas tienen diferentes tipos de escritura. A comparación de JavaScript, en C# es complejo encontrar códigos o información.

Para crear la aplicación se utilizó la plataforma de desarrollo Unity. En la Figura 7 se puede observar la pantalla inicial del programa Unity.

| Chany - Limited - Ams - Annexo                          |                                                                           |                                                                  | $-100 - 20$                 |
|---------------------------------------------------------|---------------------------------------------------------------------------|------------------------------------------------------------------|-----------------------------|
| File Edit Josett GameChpet Component Vidora Mindow Help |                                                                           |                                                                  |                             |
| <b>ODCX</b><br>HEVE STOR                                | $\blacktriangleright$ $\blacksquare$ $\blacktriangleright$ $\blacksquare$ |                                                                  | v. Layout<br>Layers<br>i si |
| H Scene<br>all applies will premied.<br>4   105.        | Spysy - Suit                                                              | YE HA WELY<br>Crees : STAT                                       | O Internet<br>3.4           |
| Terrant.                                                |                                                                           | <b>Van Camera</b>                                                |                             |
|                                                         |                                                                           |                                                                  |                             |
|                                                         | m<br>--                                                                   |                                                                  |                             |
|                                                         |                                                                           |                                                                  |                             |
|                                                         | $-$ CP emp                                                                |                                                                  |                             |
|                                                         |                                                                           |                                                                  |                             |
|                                                         |                                                                           |                                                                  |                             |
|                                                         |                                                                           |                                                                  |                             |
|                                                         |                                                                           |                                                                  |                             |
|                                                         |                                                                           |                                                                  |                             |
|                                                         |                                                                           |                                                                  |                             |
|                                                         |                                                                           |                                                                  |                             |
|                                                         |                                                                           |                                                                  |                             |
|                                                         |                                                                           |                                                                  |                             |
|                                                         |                                                                           | direct.<br>4.5                                                   |                             |
| <b>Tower</b><br>Cannacut.<br><b>K</b> Guine             |                                                                           | Dealer For CO.<br>49                                             |                             |
| <b>Gies Aspect</b><br>n a                               | Maingeas Hart State Glories !-                                            | <b>This Estor</b><br><b>YES OCKY</b>                             |                             |
|                                                         |                                                                           | White Practice for Centures                                      |                             |
|                                                         |                                                                           | FinaNebura e<br>· frame markets consear                          |                             |
|                                                         |                                                                           | <b>Minimalvarie Sanute</b>                                       |                             |
|                                                         |                                                                           | WE INVESTIGATE FIRE WE<br><b>Hall Sumpletingent</b>              |                             |
|                                                         |                                                                           | * Bit Norwick                                                    |                             |
|                                                         |                                                                           | in his of changing the state way.<br><b>Fill Mebcend' office</b> |                             |
|                                                         |                                                                           | I I Paul Germana in Pavor                                        |                             |
|                                                         |                                                                           | <b>Themsteress</b>                                               |                             |
|                                                         |                                                                           | <b>Fail Haurist</b>                                              |                             |

Figura 7. Pantalla principal del programa Unity.

Una de las ventajas de Unity, es que es un programa multiplataforma, donde se puede crear el archivo apk que es el archivo instalable para el sistema Android.

Otra de las ventajas de Unity, es que la comunidad de desarrollo, de asistencia en fórums, tutoriales, etc., son considerables en cantidad. Unity es un programa que se utiliza a nivel mundial para crear diferentes tipos de aplicaciones, videojuegos, etc. Se encontraron diferentes plugins en la tienda de Unity, en foros y en comunidades.

Por otro lado, Unity es un programa donde tiene un motor de física semejante a la física natural, por eso se utilizó mucho para crear las animaciones y que se pudieran implementar en los modelos y parecieran más reales o más apegado a lo que pasa naturalmente.

En la Figura 8 se puede observar todos los sistemas operativos en los cuales Unity puede convertir.

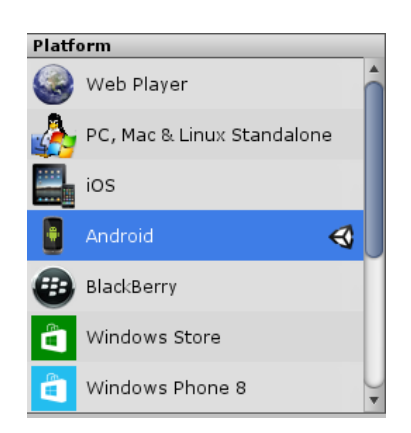

Figura 8. Plataformas de desarrollo de Unity

Por otro lado, C# es más liviano de utilizar, de compilar, de correr, y se ejecuta en un tiempo mucho más rápido que JavaScript, una de tantas ventajas. El editor de texto que se utilizó para crear el código, fue el programa que trae Unity predeterminado, MonoDevelop (Ver Figura 9).

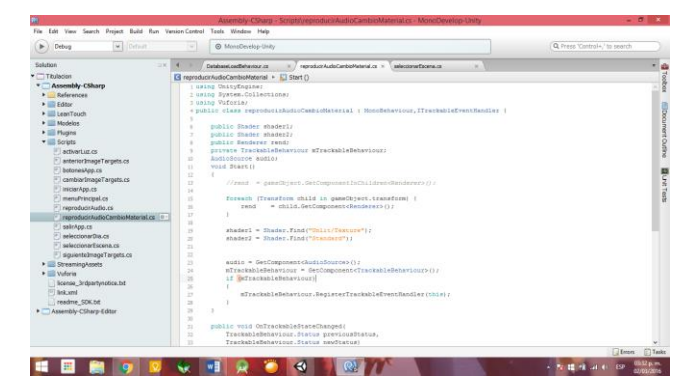

Figura 9. Pantalla principal del programa MonoDevelop.

En Unity se pueden crear varias escenas, pero para esta aplicación solamente se utilizó una escena. Al momento de crear varias escenas y cambiar de escenas los objetos tardarían en cargarse y eso quitaría experiencia continua con la aplicación. Para poder mostrar los objetos y ocultarlos se pusieron en objetos padres para poder manipularlo más fácil. En la Figura 10 se puede observar un objeto padre con todos

los botones como hijos que se utilizarán en la aplicación

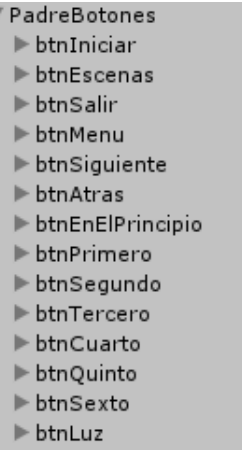

Figura 10. Objeto padre con los botones como hijos.

Se pusieron los botones que se iban a activar al mismo tiempo en orden de la lista de hijos, esto para poder activarlos con mayor facilidad. El Código 1 describe un algoritmo para activar y desactivar todos los grupos de botones.

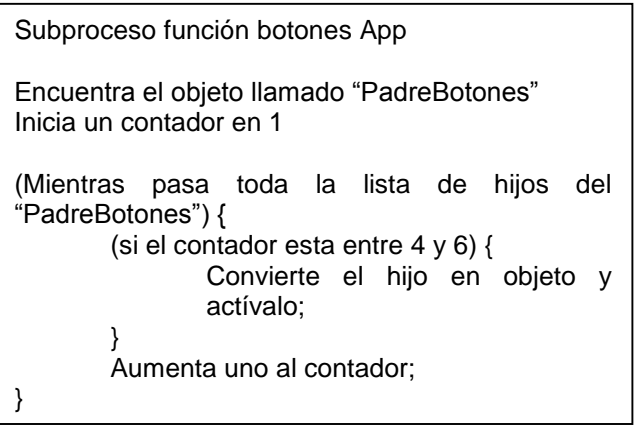

Código 1. Activar y desactivar botones hijo.

En la Figura 11 se observa que solamente se creó una escena, todos los modelos, botones y objetos están activados, por eso se creó el código botonesApp para activar los botones y al iniciar la aplicación aparezcan los objetos correspondientes.

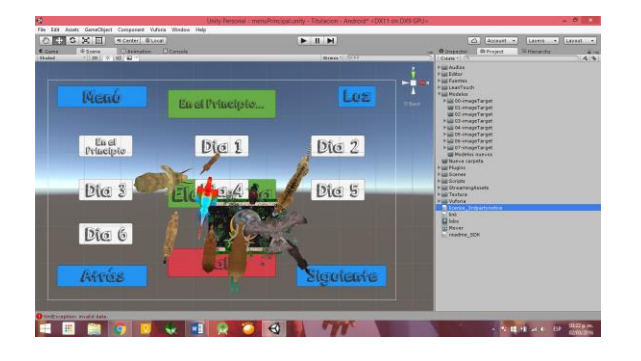

Figura 11. Objetos, modelos y botones activados en la escena.

Al momento de darle clic al botón "En el principio" empieza la aventura. Al darle clic al botón se tienen que desactivar los botones del menú, activar los botones de la escena y activar el imageTarget correspondiente. El Código 2 describe este proceso y también tiene el método para activar el siguiente o el anterior imageTarget y activar y desactivar los botones, siguiente y anterior.

```
Subproceso función cambiarImageTargets
Crea una instancia de la clase 
cambiarImageTargets, hereda la clase 
botonesApp, crea una variable privada llamada 
numTarjeta;
Método siguienteTarjeta (valordeTarjeta) {
       numTarjeta = numTarjeta + valordeTarjeta;
       invoca al método cambiarImageTarget();
}
Metodo cambiarImageTarget() {
(Mientras pasa la lista de hijos del 
"padreImageTargets") {
       (si el contador es igual al numTarjeta) {
              Convierte el hijo en objeto y 
              actívalo;
              Si el numTarjeta = 0 oculta 
              btnAtras;
              Pero si es = 1 activa btnAtras;
              Pero si es = 5 activa btnSiguiente
              Pero si es = 6 oculta btnSiguiente;
       }de lo contrario {
              Convierte el hijo en objeto y 
              desactívalo;
       }
       Aumenta uno al contador;
}
}
```
Por otro lado los problemas con los que cuenta el reconocimiento de imágenes de Vuforia, son:

- Identificar las imágenes impresas con hojas brillosas.
- Identificar las imágenes al reflejarse la luz.
- En lugares oscuros no se puede detectar la imagen.

Para tratar de corregir este problema se creó un botón que desde el inicio de la aplicación aparece, este activa y desactiva la luz, solo se activa si tu dispositivo cuenta con flash fotográfico. En la Figura 12 se observa la aplicación corriendo sin luz y en la Figura 13 se muestra la aplicación con luz.

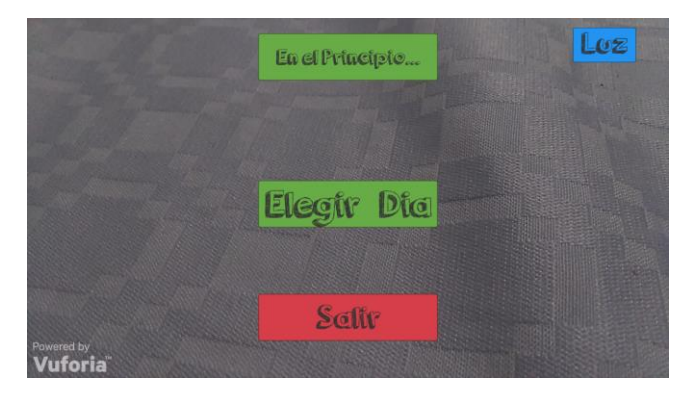

Figura 12. Aplicación sin luz (flash)

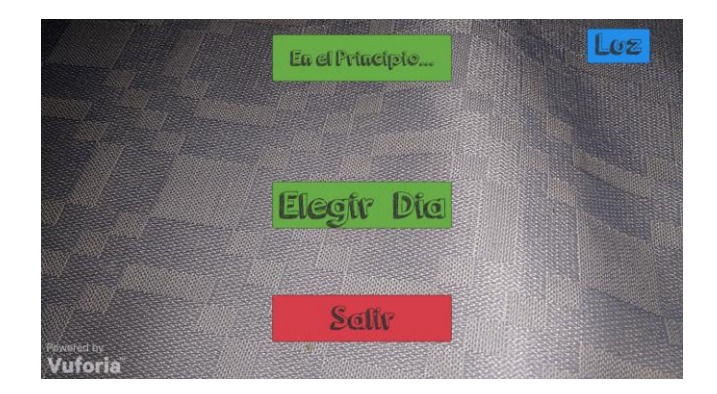

Figura 13. Aplicación con luz (flash)

Con esto se arregló el problema de la oscuridad y se disminuyó el problema del reflejo de la luz.

Cada modelo se traslada sobre el programa Unity para que se pudiera importar. Se seleccionaba la animación, y se pegaba la textura a las diferentes partes del modelo 3D.

Código 2. Activar ImageTargets

Para mejorar la experiencia, por cada día de la semana se creó un audio que narraba lo mismo que dice la Biblia.

Al momento de iniciar la app se inician las animaciones, para eso, se creó un código para que se activara cuando encuentre el imageTarget. En el Código 3 se describe ese procedimiento.

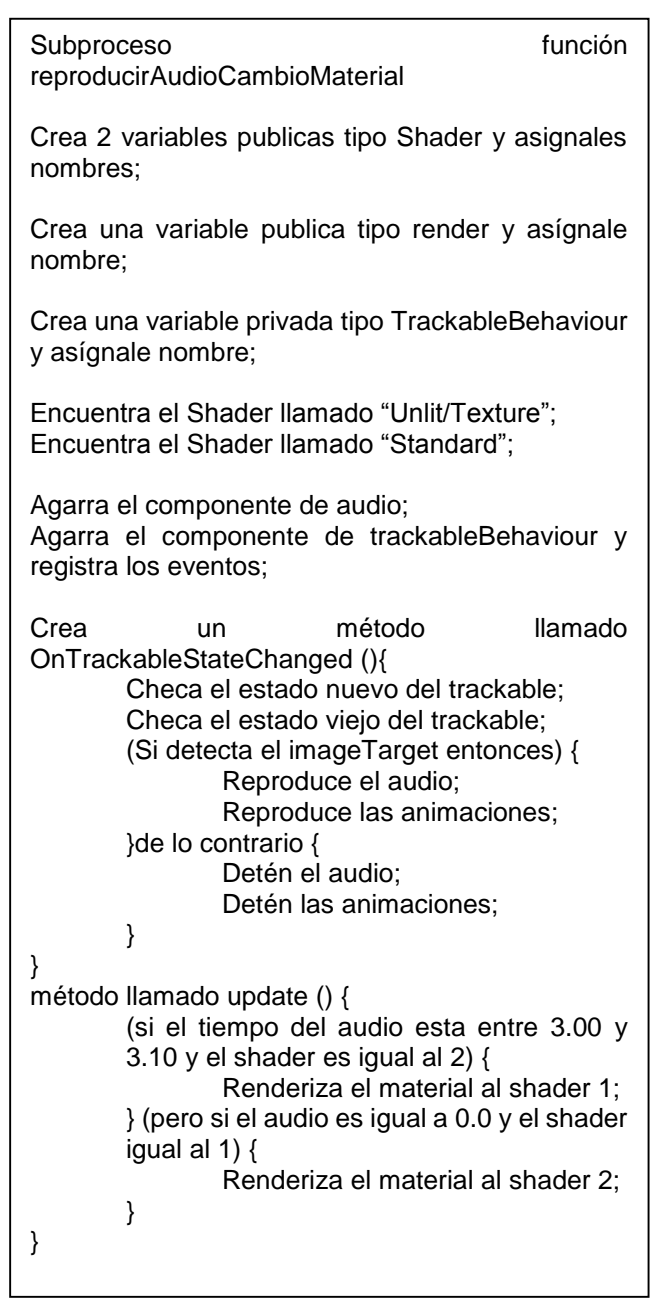

Código 3. Activar animaciones

Con estos códigos y algunas variaciones se hizo la aplicación.

#### 3.2 Resultados

<span id="page-10-0"></span>Al terminar se creó por medio de Unity, un archivo apk, que es un paquete para el dispositivo Android (ver Figura 14). Para poder instalarlo, se necesitó copiarlo al celular (Figura 14), dar permisos para poder instalar aplicaciones con orígenes desconocidos y luego se prosiguió a instalar la aplicación (ver Figura 15).

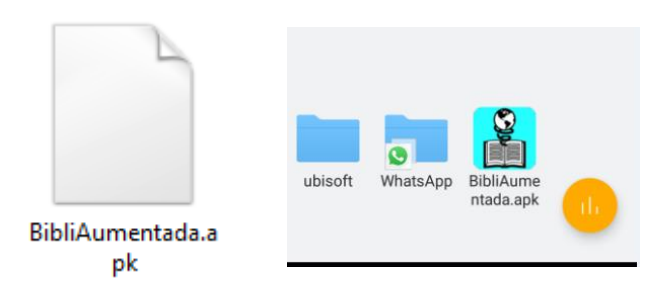

Figura 14. Archivo apk y archivo en el celular.

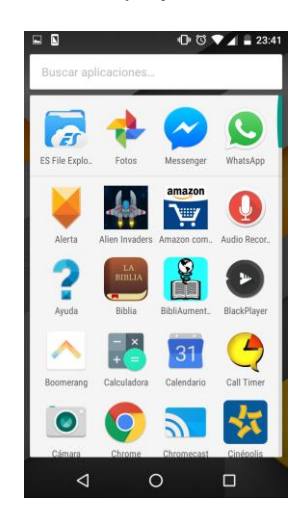

Figura 15. Aplicación instala en dispositivo Android 6.0

Las Figuras 16 - 19 muestran la aplicación corriendo y los modelos en RA.

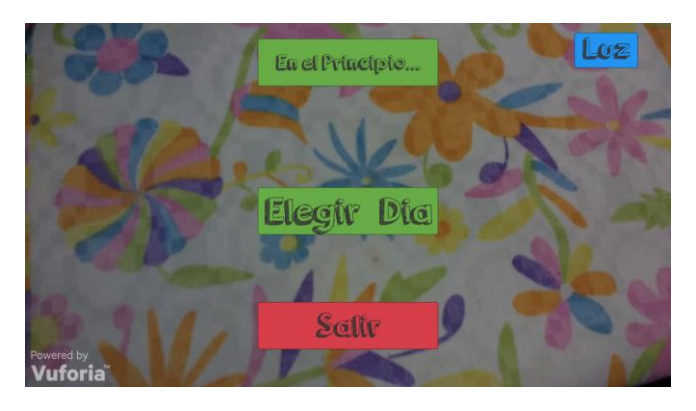

Figura 16. Pantalla principal de la aplicación

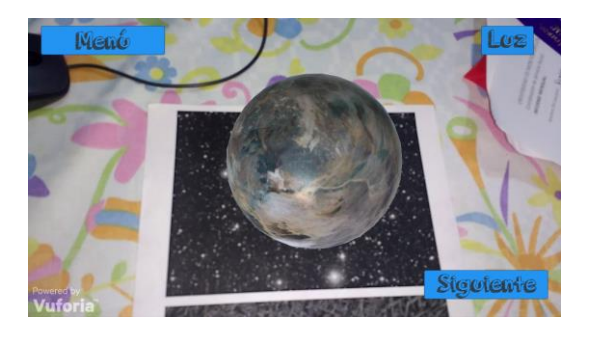

Figura 17. imageTarget desplegando un modelo 3D

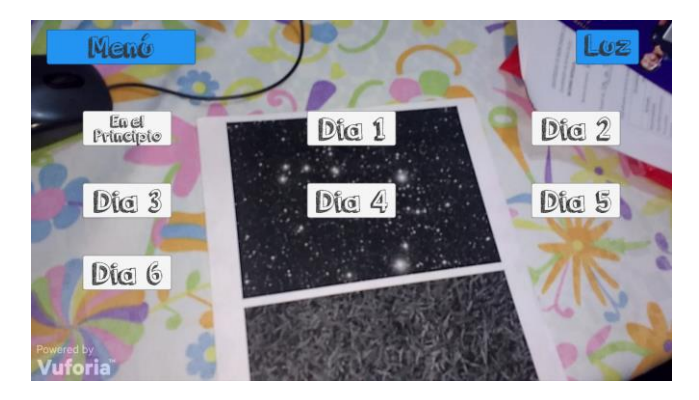

Figura 18. Selección de días.

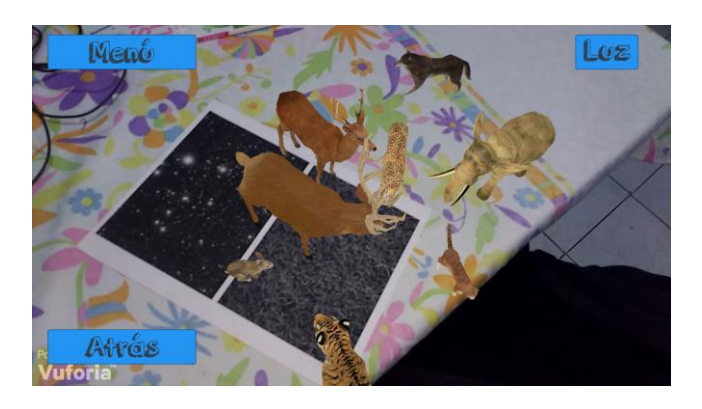

Figura 19. imageTarget desplegando con varios modelos 3D.

#### 3.3 Discusión

<span id="page-11-0"></span>A diferencia de Ian Sutherland que fue el que creó el primer sistema de RA, los modelos que se muestran en la aplicación son modelos más robustos y complejos, con animaciones, audios, rotación y zoom de los modelos tridimensionales, cabe destacar que se renderizan los modelos en tiempo real al igual que los materiales que lo componen.

La aplicación creada en este proyecto ayuda a superponer los modelos con las imágenes detectadas, ayuda a mejorar la comprensión lectura en cuanto a la historia representada en la aplicación. La aplicación ayudará a los lectores a tener una mejor perspectiva

de la historia porque tendrá materiales que lo ayuden a parecerse más a la realidad.

La aplicación Mixed Reality Lab en comparación con la que se creó tienden a ayudar a las personas para el aprendizaje, en este caso de lo ocurrido en algunas aventuras bíblicas. La aplicación La Biblia RA tiene sus desventajas porque se necesita el libro y éste tiene un costo, que solamente se puede comprar en España, en cambio, la aplicación creada ocupa imágenes que se tendrán en programas con almacenamiento en la nube y estará disponible gratuitamente. Además de esto tiene animaciones, audios, y puedes manejar los modelos como uno quiera, cosa que en la otra aplicación no se puede.

## Conclusión

<span id="page-11-1"></span>Con esta aplicación se espera ayudar a las personas a poder entender más lo ocurrido en algunos pasajes de la Biblia. Esta aplicación tiene para trabajar en futuro, cosas que no se completaron tales como agregar el agua en los días de la animación y crear más aventuras bíblicas. Esta aplicación se puede implementar y hacer un estudio acerca del aumento al aprendizaje de la Biblia o al aumento de la lectura.

#### <span id="page-12-0"></span>Apéndice A cambiarImageTargets.cs

using UnityEngine; using System.Collections;

```
public class cambiarImageTargets : MonoBehaviour {
       private int numeroTargeta;
       public static cambiarImageTargets instance;
       public botonesApp _botonesApp;
       void Awake(){
              instance = this;
       }
       public void siguienteImageTarget(int num){
              numeroTargeta = numeroTargeta + num;
              cambiarImageTarget ();
       }
       public void anteriorImageTarget(int num){
              numeroTargeta = numeroTargeta - num;
              cambiarImageTarget ();
       }
       public void elegirImageTarget(int num){
              numeroTargeta = num;
              cambiarImageTarget ();
       }
       public void cambiarImageTarget(){
              GameObject ActiveEnemy2 = GameObject.Find ("padreImageTargets");
              foreach (Transform child in ActiveEnemy2.transform) {
                     if (child.GetSiblingIndex() == numeroTargeta) {
                            child.gameObject.SetActive (true);
                            Debug.Log(numeroTargeta);
                            if(numeroTargeta == 0) cambiarImageTargets.instance._botonesApp.ocultarAtras();
                            else if(numeroTargeta == 1) cambiarImageTargets.instance._botonesApp.atras();
                            else if(numeroTargeta == 5) 
cambiarImageTargets.instance._botonesApp.siguiente();
                            else if(numeroTargeta == 6)
cambiarImageTargets.instance._botonesApp.ocultarSiguiente();
                     }else{
                            child.gameObject.SetActive(false);
                     }
              }
       }
```

```
}
```

```
Apéndice B botonesApp.cs
```

```
using UnityEngine;
using System.Collections;
```

```
public class botonesApp : MonoBehaviour {
```

```
//clase para activar los botones: Menu, Atras, Siguiente
public void btnApp(){
        GameObject ActiveEnemy2 = GameObject.Find ("PadreBotones");
        int cont = 1;
        foreach (Transform child in ActiveEnemy2.transform) {
                if(cont >= 4 && cont <= 6){
                        child.gameObject.SetActive (true);
                }
                cont++;
        }
}
//clase para desactivar los botones: Menu, Atras, Siguiente
public void ocultarBtnApp(){
        GameObject ActiveEnemy2 = GameObject.Find ("PadreBotones");
        int cont = 1:
        foreach (Transform child in ActiveEnemy2.transform) {
                if(cont >= 4 && cont <= 6){
                        child.gameObject.SetActive (false);
                }
                cont++;
        }
}
//clase para activar los botones de las Escenas
public void btnEscenas(){
        GameObject ActiveEnemy2 = GameObject.Find ("PadreBotones");
        int cont = 1:
        foreach (Transform child in ActiveEnemy2.transform) {
                if(cont >= 7 && cont <= 13){
                        child.gameObject.SetActive (true);
                }
                cont++;
        }
}
//clase para desactivar los botones de las Escenas
public void ocultarBtnEscenas(){
        GameObject ActiveEnemy2 = GameObject.Find ("PadreBotones");
        int cont = 1:
        foreach (Transform child in ActiveEnemy2.transform) {
                if(cont >= 7 && cont <= 13){
                        child.gameObject.SetActive (false);
                }
                cont++;
        }
}
//clase para activar los botones: Inicar, Seleccionar Escenas, Salir
public void btnMenu(){
        GameObject ActiveEnemy2 = GameObject.Find ("PadreBotones");
        int cont = 1:
        foreach (Transform child in ActiveEnemy2.transform) {
                if(cont <= 3)\{child.gameObject.SetActive (true);
                }
                cont++;
```

```
}
}
//clase para desactivar los botones: Inicar, Seleccionar Escenas, Salir
public void ocultarBtnMenu(){
        GameObject ActiveEnemy2 = GameObject.Find ("PadreBotones");
        int cont = 1;
        foreach (Transform child in ActiveEnemy2.transform) {
                if(cont \leq 3)\{child.gameObject.SetActive (false);
                }
                cont++;
        }
}
public void ocultarSiguiente(){
        GameObject ActiveEnemy2 = GameObject.Find ("PadreBotones");
        int cont = 1:
        foreach (Transform child in ActiveEnemy2.transform) {
                if(cont == 5)child.gameObject.SetActive (false);
                }
                cont++;
        }
}
public void siguiente(){
        GameObject ActiveEnemy2 = GameObject.Find ("PadreBotones");
        int cont = 1;
        foreach (Transform child in ActiveEnemy2.transform) {
                if(cont == 5)child.gameObject.SetActive (true);
                }
                cont++;
        }
}
public void ocultarAtras(){
        GameObject ActiveEnemy2 = GameObject.Find ("PadreBotones");
        int cont = 1;
        foreach (Transform child in ActiveEnemy2.transform) {
                if(cont == 6)child.gameObject.SetActive (false);
                }
                cont++;
        }
}
public void atras(){
        GameObject ActiveEnemy2 = GameObject.Find ("PadreBotones");
        int cont = 1;
        foreach (Transform child in ActiveEnemy2.transform) {
                if(cont == 6)child.gameObject.SetActive (true);
                }
                cont++;
        }
}
```
//clase para desactivar todos los ImagesTarget

```
public void ocultarImagesTargetAll(){
               GameObject ActiveEnemy2 = GameObject.Find ("padreImageTargets");
               foreach (Transform child in ActiveEnemy2.transform) {
                       child.gameObject.SetActive (false);
               }
       }
}
```

```
Apéndice C menuPrincipal.cs
```
using UnityEngine; using System.Collections; using System;

```
public class menuPrincipal : MonoBehaviour {
```

```
public botonesApp _botonesApp;
```

```
public void Start () {
```
\_botonesApp.ocultarBtnApp(); \_botonesApp.ocultarBtnEscenas (); \_botonesApp.ocultarImagesTargetAll ();

}

```
public void onClick(){
               _botonesApp.btnMenu();
               _botonesApp.ocultarBtnApp();
               _botonesApp.ocultarBtnEscenas ();
               _botonesApp.ocultarImagesTargetAll ();
}
```
}

}

```
Apéndice D iniciarApp.cs
```
using UnityEngine; using System.Collections;

public class iniciarApp : MonoBehaviour {

```
public botonesApp _botonesApp;
public cambiarImageTargets _cambiarImage;
public void onClick(){
       _botonesApp.ocultarBtnMenu();
       _botonesApp.btnApp();
       cambiarImageTargets.instance.elegirImageTarget (0);
}
```

```
Apéndice E reproducirAudio.cs
```
using UnityEngine; using System.Collections; using Vuforia;

public class reproducirAudio : MonoBehaviour,ITrackableEventHandler {

```
private TrackableBehaviour mTrackableBehaviour;
AudioSource audio;
void Start()
{
       audio = GetComponent<AudioSource>();
       mTrackableBehaviour = GetComponent<TrackableBehaviour>();
       if (mTrackableBehaviour)
       {
               mTrackableBehaviour.RegisterTrackableEventHandler(this);
       }
}
public void OnTrackableStateChanged(
       TrackableBehaviour.Status previousStatus,
       TrackableBehaviour.Status newStatus)
{
       if (newStatus == TrackableBehaviour.Status.DETECTED ||
           newStatus == TrackableBehaviour.Status.TRACKED ||
           newStatus == TrackableBehaviour.Status.EXTENDED_TRACKED)
       {
               // Play audio when target is found
               audio.Play();
       }
       else
       {
               // Stop audio when target is lost
               audio.Stop();
       }
}
```
### <span id="page-16-0"></span>Apéndice F reproducirAudioCambioMaterial.cs

}

```
using UnityEngine;
using System.Collections;
using Vuforia;
public class reproducirAudioCambioMaterial : MonoBehaviour,ITrackableEventHandler {
       public Shader shader1;
       public Shader shader2;
       public Renderer rend;
       private TrackableBehaviour mTrackableBehaviour;
       AudioSource audio;
       void Start()
       {
               //rend = gameObject.GetComponentInChildren<Renderer>();
               foreach (Transform child in gameObject.transform) {
                       rend = child.GetComponent<Renderer>();
               }
```

```
shader1 = Shader.Find("Unlit/Texture");
       shader2 = Shader.Find("Standard");
       audio = GetComponent<AudioSource>();
       mTrackableBehaviour = GetComponent<TrackableBehaviour>();
       if (mTrackableBehaviour)
       {
               mTrackableBehaviour.RegisterTrackableEventHandler(this);
       }
}
public void OnTrackableStateChanged(
       TrackableBehaviour.Status previousStatus,
       TrackableBehaviour.Status newStatus)
{
       if (newStatus == TrackableBehaviour.Status.DETECTED ||
           newStatus == TrackableBehaviour.Status.TRACKED ||
           newStatus == TrackableBehaviour.Status.EXTENDED_TRACKED)
       {
               // Play audio when target is found
               audio.Play();
       }
       else
       {
               // Stop audio when target is lost
               audio.Stop();
       }
}
void Update() {
       if (audio.time >= 3.00 && audio.time <= 3.10 && rend.material.shader == shader2) {
               Debug.Log("Entra");
               rend.material.shader = shader1;
       }else if(audio.time == 0.00 && rend.material.shader == shader1){
               rend.material.shader = shader2;
       }
}
```

```
Apéndice G salirApp.cs
```
using UnityEngine; using System.Collections;

public class salirApp : MonoBehaviour {

```
public void onClick(){
        Application.Quit ();
}
```

```
}
```
}

```
Apéndice H seleccionarDia.cs
```

```
using UnityEngine;
using UnityEngine.UI;
using System.Collections;
```
public class seleccionarDia : MonoBehaviour {

public cambiarImageTargets \_cambiarImage; public botonesApp \_botonesApp;

public void onClick(Button button){

```
if (button.name.Equals("btnEnElPrincipio")) {
               cambiarImageTargets.instance.elegirImageTarget(0);
               _botonesApp.btnApp();
               _botonesApp.ocultarAtras();
               _botonesApp.ocultarBtnMenu();
               _botonesApp.ocultarBtnEscenas();
       }else if(button.name.Equals("btnPrimero")){
               cambiarImageTargets.instance.elegirImageTarget(1);
               _botonesApp.btnApp();
               _botonesApp.ocultarBtnMenu();
                _botonesApp.ocultarBtnEscenas();
       }else if(button.name.Equals("btnSegundo")){
               cambiarImageTargets.instance.elegirImageTarget(2);
               _botonesApp.btnApp();
               _botonesApp.ocultarBtnMenu();
               _botonesApp.ocultarBtnEscenas();
        }else if(button.name.Equals("btnTercero")){
               cambiarImageTargets.instance.elegirImageTarget(3);
               _botonesApp.btnApp();
               _botonesApp.ocultarBtnMenu();
               _botonesApp.ocultarBtnEscenas();
       }else if(button.name.Equals("btnCuarto")){
               cambiarImageTargets.instance.elegirImageTarget(4);
               _botonesApp.btnApp();
               _botonesApp.ocultarBtnMenu();
                _botonesApp.ocultarBtnEscenas();
       }else if(button.name.Equals("btnQuinto")){
               cambiarImageTargets.instance.elegirImageTarget(5);
               _botonesApp.btnApp();
               _botonesApp.ocultarBtnMenu();
                _botonesApp.ocultarBtnEscenas();
        }else if(button.name.Equals("btnSexto")){
               cambiarImageTargets.instance.elegirImageTarget(6);
               _botonesApp.btnApp();
               _botonesApp.ocultarSiguiente();
               _botonesApp.ocultarBtnMenu();
               _botonesApp.ocultarBtnEscenas();
       }
}
```

```
Apéndice I seleccionarEscena.cs
```
using UnityEngine; using System.Collections; using System;

}

public class seleccionarEscena : MonoBehaviour {

GameObject menu; public botonesApp \_botonesApp; // Use this for initialization void Start () {

```
menu = GameObject.Find("btnMenu");
}
public void onClick(){
       _botonesApp.ocultarBtnMenu();
       _botonesApp.btnEscenas ();
       menu.SetActive (true);
}
```
}

#### <span id="page-19-0"></span>Apéndice J siguienteImageTargets.cs

using UnityEngine; using System.Collections;

public class siguienteImageTargets : MonoBehaviour {

```
public cambiarImageTargets _cambiarImage;
```

```
public void onClick(){
               cambiarImageTargets.instance.siguienteImageTarget(1);
       }
}
Apéndice K activarLuz.cs
```
using UnityEngine; using System.Collections; using Vuforia;

public class activarLuz : MonoBehaviour {

```
bool luz = false;
// Use this for initialization
public void onClick(){
        if(luz) luz = false;
        else luz = true;
        CameraDevice.Instance.SetFlashTorchMode(luz);
}
```
// Update is called once per frame void Update () {

```
}
```
}

<span id="page-19-2"></span>Apéndice L anteriorImageTargets.cs

using UnityEngine; using System.Collections;

public class anteriorImageTargets : MonoBehaviour {

public cambiarImageTargets \_cambiarImage;

```
public void onClick(){
       cambiarImageTargets.instance.siguienteImageTarget(-1);
}
```
[1] Argüelles, J.D. (2003). ¿Qué leen los que no leen? Paidós, México.

<span id="page-20-0"></span>}

- [2] Bartra, R. (1998). "Los libros hambrientos, lectores escasos", Reforma, Cultura, 10 de febrero, México.
- [3] Argüelles, J. D. (1 de Enero de 2012). Este pais. Recuperado de http://estepais.com/site/2012/%C2%BFporque-es-un-problema-la-lectura/
- [4] D. Ponce (1999, Noviembre) "Hábitos de lectura"
- [5] Moya M. Antonia (2009, Noviembre) Las nuevas tecnologías en la educación. Granada.
- [6] C. L. Martínez (2012) "Realidad Aumentada: Una Alternativa Metodológica en la Educación Primaria Nicaragüense", IEEE-RITA Vol. 7, Num. 2, Mayo.
- [7] Bustos González A. "Estrategias didácticas para el uso de las TIC´s en la docencia universitaria presencial. Un manual para los ciudadanos del Ágora", Programa de Mejoramiento de la Calidad y Equidad de la Educación (Programa MECESUP), Gobierno de Chile, 2005.
- [8] J. Francisco Martín, Murillo J. y M. Fortuny, "El Aprendizaje Colaborativo y la Demostración Matemática", Aprendizaje de la Geometría, VI Simposio de la SEIEM, Valencia, 2003.
- [9] Delgado M., Arrieta X., y Riveros V., "Uso de las TIC en educación, una propuesta para su optimización", Omnia, vol. 15, núm. 3, pp. 58- 77, Universidad del Zulia, Venezuela, 2009.
- [10] Estadistica, I. N. (2014). Encuesta sobre Equipamiento y Uso de Tecnologías de Información y Comunicación en los hogareas.
- [11] "Lectura y escritura en la era digital. Desafíos que la introducción de las TIC impone a la tarea de estimular el desarrollo del lenguaje en niños jóvenes." Edutec, Revista electrónica de Tecnología Educativa [en línea], Nº 17. Recuperado el 02 de octubre de 2005. http://www.vib.es/depart/gte/revelec.html.
- [12] Technologies, U. (s.f.). Unity. Obtenido de Unity: https://unity3d.com/unity
- [13] Blender (Software). (2014, March 20). Retrieved from Wikipedia: http://en.wikipedia.org/wiki/Blender (software) # cite\_ref-releasenotes-270\_1-0
- [14] "Augmented Reality (Vuforia)". Qualcomm Developer Network.
- [15] Saiz Y., "La Vanguardia," 13 June 2012. [Online]. Available: http://www.lavanguardia.com/estilos-de-

vida/20120613/54312096470/los-beneficiosde-la-lectura.html.

- [16] VILLAR J.B., "Pijama Surf," 03 March 2014. [Online]. Available: http://pijamasurf.com/2014/03/cuales-son-lospaises-mas-lectores-del-mundo-la-respuestate-sorprendera/.
- [17] Ivone L. "Hipertextual" 10 Noviembre 2015. [Online] **Available:** http://hipertextual.com/2015/11/libros-mexicoencuesta-nacional.
- [18] Garcia Chiang A. Los estudios sobre lo religioso en México. Hacia un estado de la cuestión. Vol. VIII, núm. 168, 1 de julio de 2004.
- [19] Basogain X., Olabe M., Espinosa K y Rouèche C., «Realidad Aumentada en la Educación: una tecnología emergente,» Escuela Superior de Ingeniería de Bilbao, vol. 1, p. 8, 2015.
- [20] Portal de la Realidad Aumentada.
- <http://www.augmented-reality.org/><br>Rosales, Aldana, Asenio v [21] Rosales, Aldana, Asenjo y Trelles, "Adecuación de un modelo de enseñanza superior en modelo de enseñanza virtual", Primer Congreso Virtual Latinoamericano de Educación a Distancia, 23 de marzo a 4 de abril de 2004.
- [22] Cursos de verano de la Universidad Politécnica de Madrid, "Enseñanza y aprendizaje mediado por Internet: Calidad de procesos. Evaluación en entornos virtuales de aprendizaje", La Granja de San Ildefonso, Julio de 2007.
- [23] P. V. Esteban Duarte, H. T. Gómez, and J. Restrepo Toro, "Estrategias de visualización en el cálculo de varias variables", Revista Educación y Pedagogía, vol. 18, núm. 45, pp. 119-131, Medellín, Universidad de Antioquia, Facultad de Educación, Colombia, 2006
- [24] M. Olabe, X. Basogain, K. Espinosa, C. Rouèche, and J.C. Olabe, "Engineering Multimedia Contents with Authoring Tools of Augmented Reality", International Technology, Education and Development Conference (INTED2007), pp. 5, March 2007, Valencia, Spain.
- [25] R. Azuma, Y. Baillot, R. Behringer, S. Feiner, S. Julier, and B. Macintyre, "Recent advances in augmented reality", Computers & Graphics, vol. 21, núm. 6, pp. 34-47, 2001.
- [26] De la Torre, J. (2013). Entorno de aprendizaje ubicuo con realidad aumentada y tabletas para estimular la comprensión del espacio tridimensional. RED, Revista de Educación a

Distancia. Número 37. Número especial dedicado a "Aprendizaje ubicuo". 15 de abril de 2013.

- [27] La Biblia RA. AR&Co Digital Purchases, noviembre 2015. [En linea] Recuperado de: https://play.google.com/store/apps/details?id= com.arnco.biblespain&hl=en
- [28] "Libros electrónicos, tus nuevos aliados para fomentar la lectura." Diciembre (2014) [En línea]. Obtenido de

http://www.tudiscoverykids.com/padres/articul os/libros-electronicos-tus-nuevos-aliadospara-fomentar-la-lectura/

- [29] Realidad Aumentada (Software). March 20,<br>2014. [En linea] Recuperado de: Recuperado de: http://en.wikipedia.org/wiki/Blender\_(software) # cite\_ref-releasenotes-270\_1-0.
- [30] Greatty Onelia. Realidad Aumentada en medicina. 10 Jun 2012. [Online] Available: http://www.arteriasyvenas.org/index/realidad\_ aumentada.